How to Join our live video on Google Meets Monday morning at 8am.

1. Click on the waffle icon once Google Chrome is open.

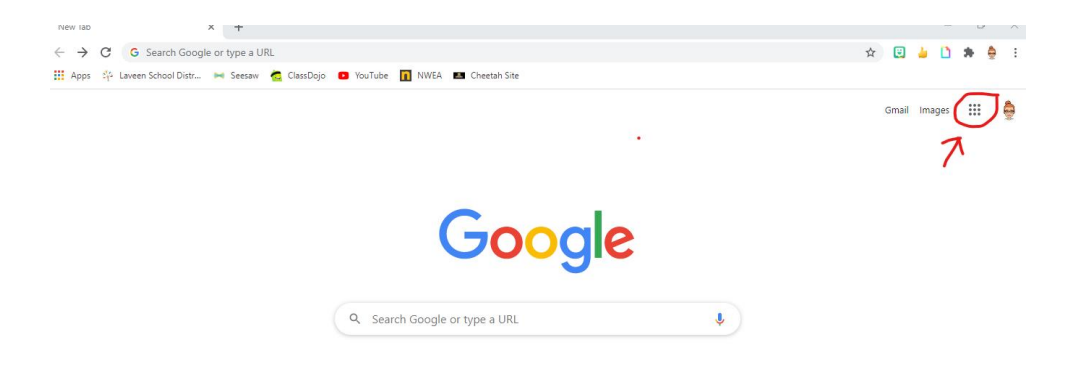

2. Click on the Google Classroom icon.

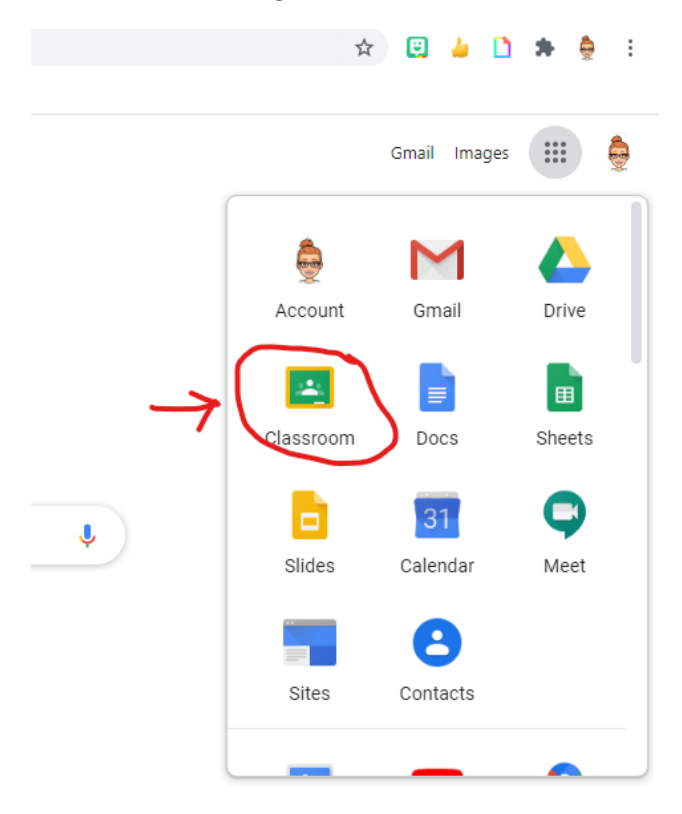

3. Click on the Spalding Classroom with your teacher's name on it.

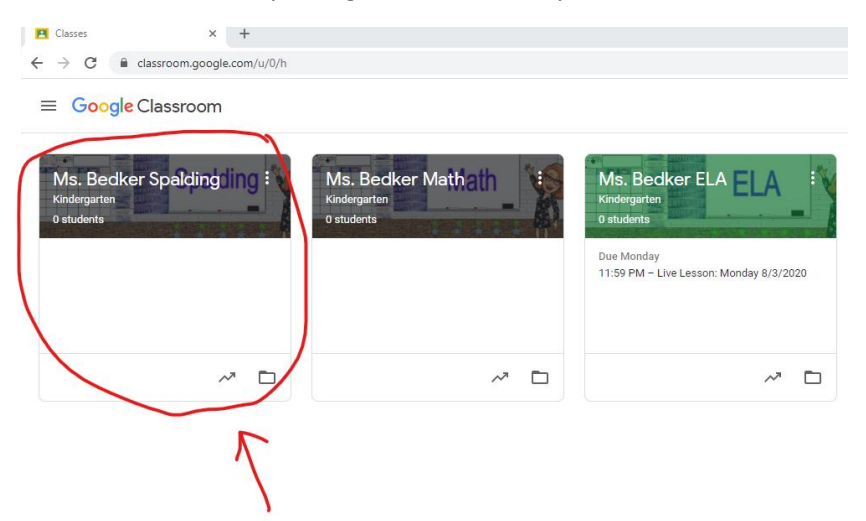

## 4. Click on the Google Meet link

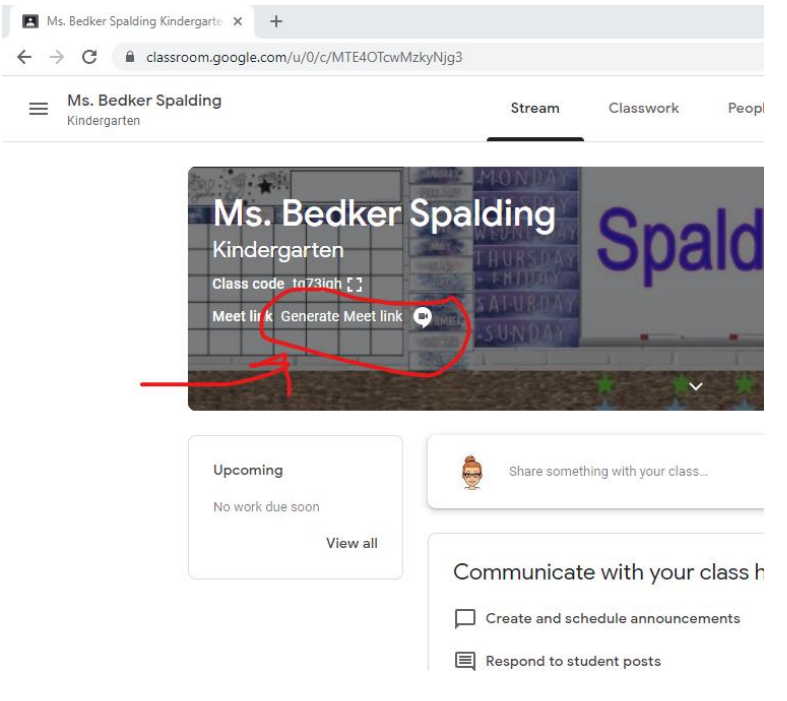